{jcomments on}

.

Многие пользователи, работающие с популярным текстовым редактором Notepad++ сталкиваются с тем, что автоматическое обновление перестаёт работать, а обновить программу необходимо.

В данном случае есть 2 способа решения данного вопроса.

1) Перейти на официальный сайт notepad-plus-plus.org и скачать последнюю версию программы, затем запустить скаченную программу. Текстовой редактор обновится.

2) Обновиться из самой программы. Для этого необходимо в меню выбрать пункт меню - **Обновить Notepad++**

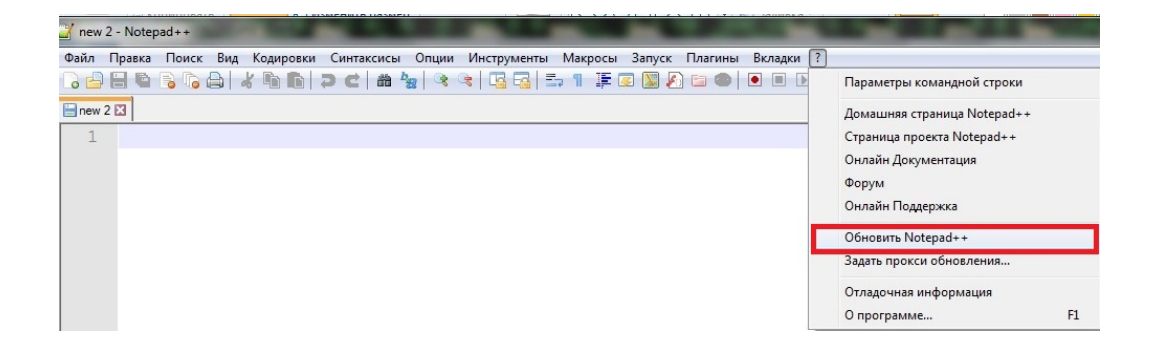

Но, к сожалению при работе с меню обновление не всегда работает, если так то необходимо произвести следующие действия.

2.1) Перейти в каталог **C:Program FilesNotepad++updater** (путь на вашем ПК может отличаться).

Автор: Administrator 25.08.2020 14:30

2.2) В данном каталоге необходимо найти файл **GUP.exe**.

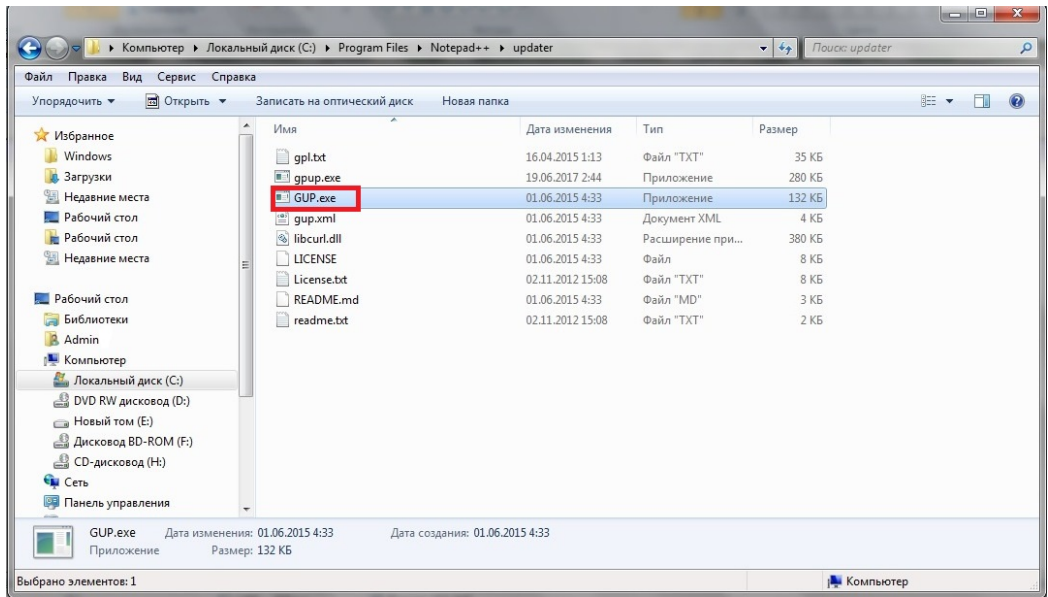

2.3) Данный файл необходимо запустить, программа начнет скачивать файлы необходимые для обновления.

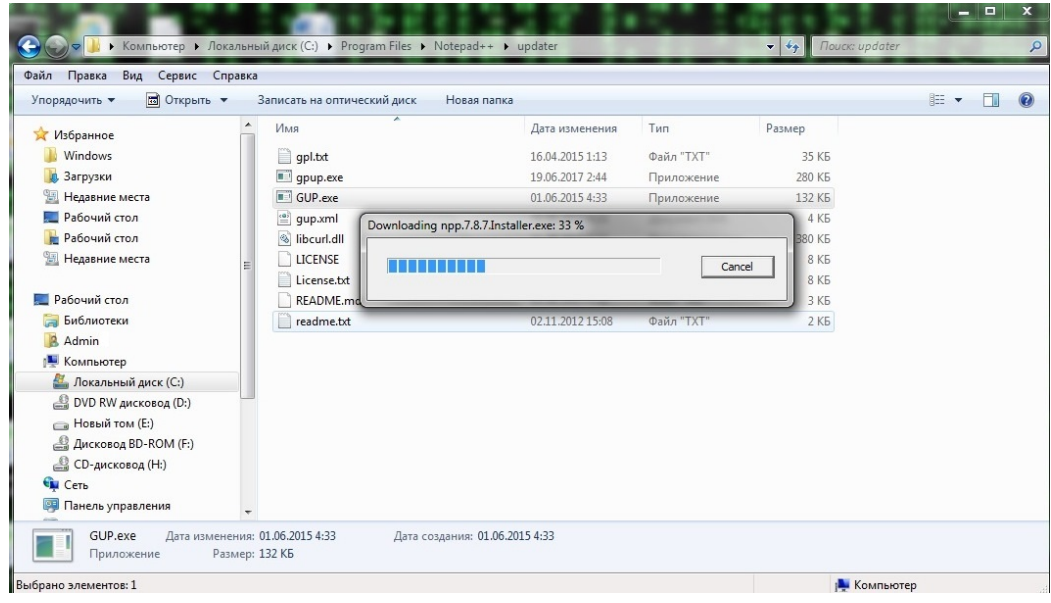

Автор: Administrator 25.08.2020 14:30

2.4) После скачивания всех файлов начнется установка программы.

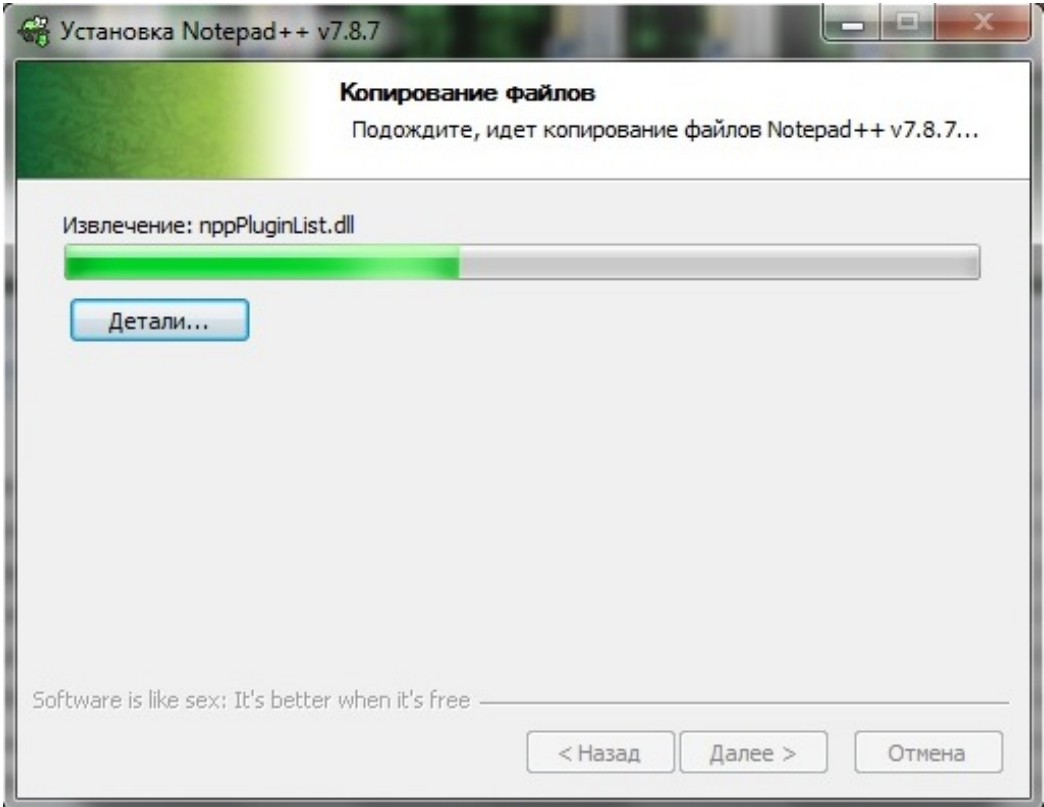

## **Как обновить текстовой редактор Notepad плюс плюс**

Автор: Administrator 25.08.2020 14:30

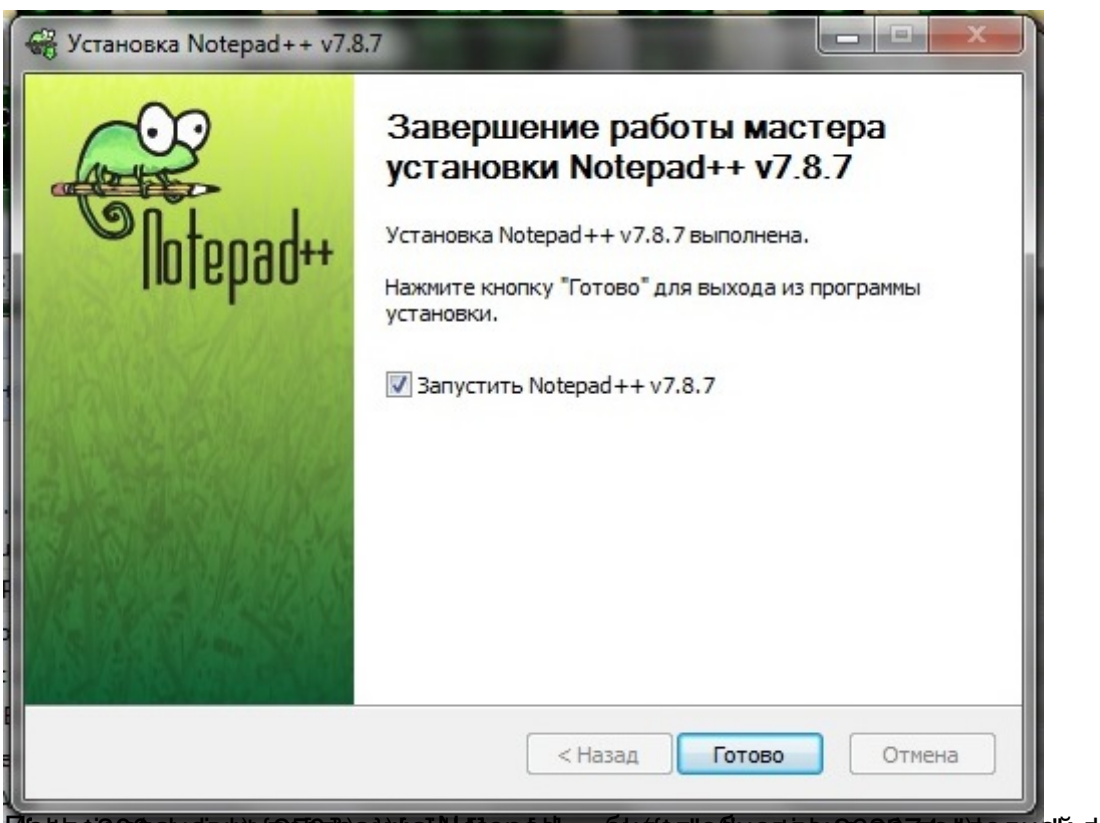

Wintrockgoot an eighti tan in perlivial hoppo autopoliticates and the taches and article and tached the contum. 263974",